# ENROLLMENT /CHANGE INSTRUCTIONS

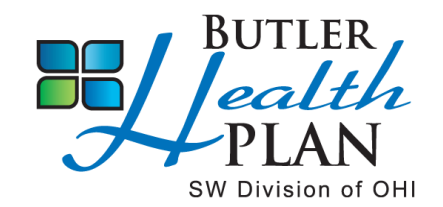

## Medical & Dental Plan

### **TO ENROLL:**

#### **Log in to the Employee Portal<https://butlerhealthplan.benelogic.com>**

Enter your district-specific **UserID** to Sign In to your account.

#### **First letter of first name, last name, last 4-digits of Social Security Number @employer**

For Example, John Doe from employer BCESC would be: jdoe1234@bcesc (bcesc, butlertech, fairfield, greatoaks, hamilton, lane, madison, middletown, monroe, newmiami, ross, sycamore, talawanda)

Enter your **Password**. If you cannot remember password, click "Forgot UserID/Password?"

If first time to log in, your Initial Password is: Date of birth (For Example, mmddyyyy) Then change your password and answer security questions.

- If you are enrolling a dependent for the first time, you will need to gather information about you and your dependents.
	- Social Security Number
	- Date of Birth
	- Other medical and dental coverage information that you and your dependents may have
	- Other required documentation to show eligibility (see page 2)

#### **Instructions to Enroll or Waive Coverage:**

- Follow the instruction wizard to elect your benefits or to waive coverage.
- Review your benefit elections.
- Click the "Submit" button to save your elections.
- Click "Submit" again to finalize your elections.
- Click "View Confirmation" to print the Enrollment Summary for your records.

### **To Submit a Change During the Year:**

- **\*** Log in to the Employee Portal<https://butlerhealthplan.benelogic.com> with your district-specific UserID and Password. Select Make a Change.
- **\* If you experience a qualified change in status** during the year, you need to submit a Change Request online within 31 days after the qualifying event (within 60 days to enroll a newly eligible dependent child. If you go beyond the time limit, you will have to wait until the next open enrollment period to make changes or additions.

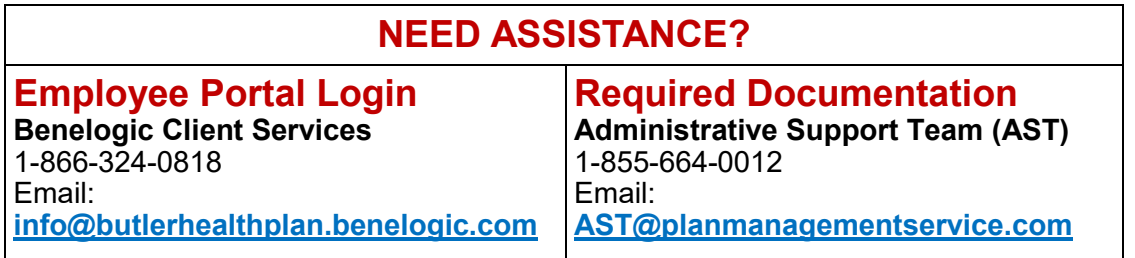

## REQUIRED ELIGIBILITY UPLOADS NEEDED FOR MEDICAL AND DENTAL PLANS

**Employees are required to verify the eligibility of spouses and dependents in the medical and dental plans.** 

**Complete the following three steps to upload documents to your Online Employee File Cabinet <https://butlerhealthplan.benelogic.com>**

**Step 1:** Obtain the Required Documentation for each dependent.

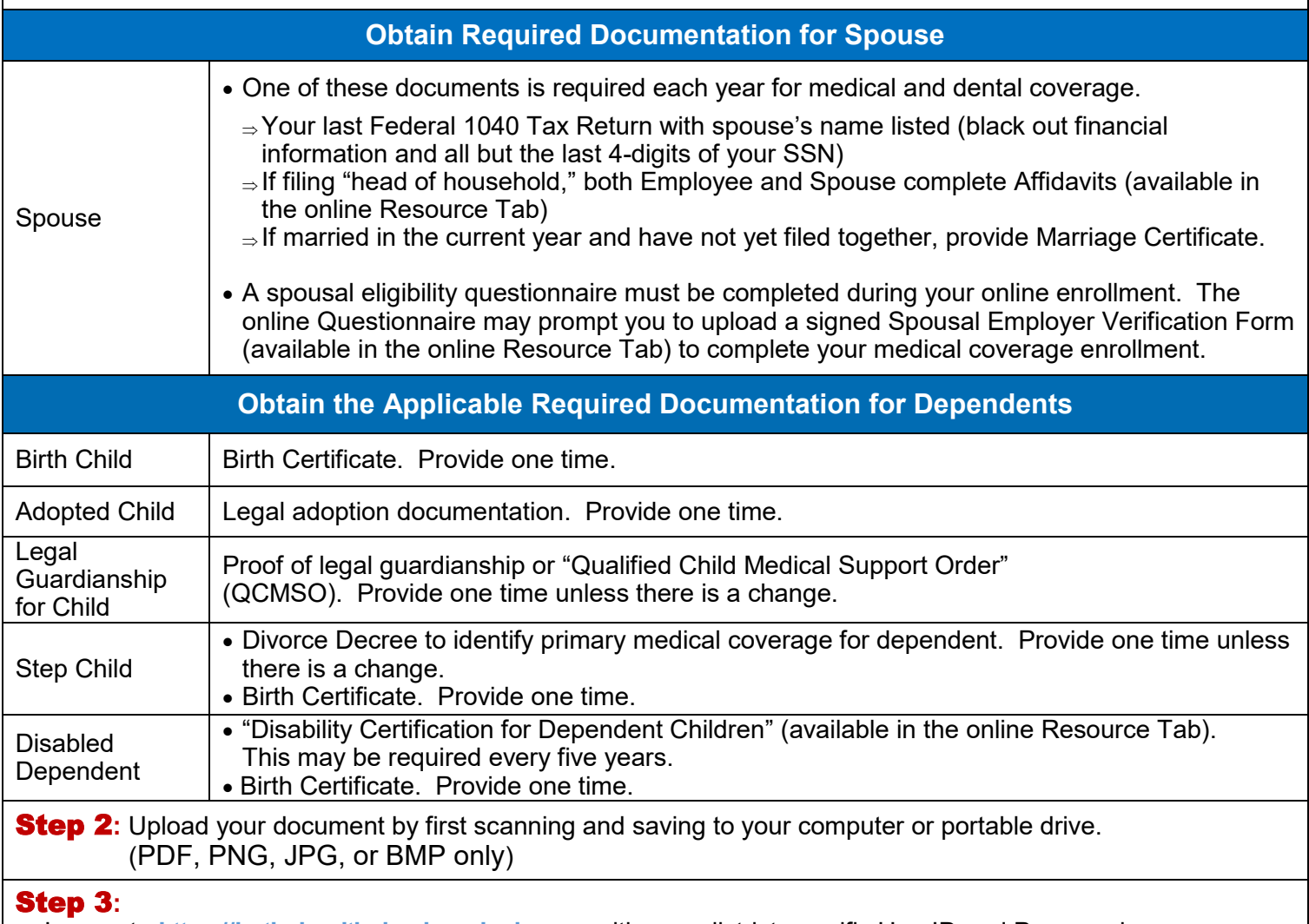

- Log on to **<https://butlerhealthplan.benelogic.com>** with your district-specific UserID and Password.
- From the Home Page, select Upload a Document, then click Add a File.
- Locate your file on your computer/device, add a document description to the file name, then Save to continue.

*NOTE: Only eligible dependents may be enrolled in your benefit plan. (Refer to your Plan's Benefit Book or Personnel office if unsure of guidelines). Dependent proof of eligibility may be required; such as birth certificate, custody, or guardianship papers (for children eligibility) and/or first page of your last filed 1040 tax return (for spouse eligibility) with the financial information and all but the last 4-digits of the SSN blacked out*. *Failure to provide proof of eligibility upon request, or failure to enroll a spouse into their own employer's sponsored coverage, if eligible, will result in the recovery of all benefits paid on behalf of that spouse/dependent by your Plan.* 

*Insurance Fraud is a serious criminal offense and is punishable to the fullest extent of the law. Knowingly enrolling an ineligible dependent in your employer's benefit plan will result in the cancellation of coverage and may subject you to disciplinary action, including termination of employment.*